# e-tools for Lawyers

# **INDEX**

| Sr. No. | Particular                                                                                    | Page No. |
|---------|-----------------------------------------------------------------------------------------------|----------|
| 1       | Accessing Laws, Regulations and Case Laws.                                                    | 1        |
| 1.1     | e-Library on the website of Bombay High Court.                                                | 2        |
| 1.2     | Bombay High Court's Library Blog.                                                             | 2        |
| 1.3     | Online Judgment information system- <i>judis.nic.in.</i>                                      | 3        |
| 1.4     | Judgments of Supreme Court-<br>supremecourtofindia.nic.in.                                    | 3        |
| 1.5     | Judgments of Bombay High Court-bombayhighcourt.nic.in.                                        | 4        |
| 1.6     | Judgments of District/Taluka Courts - services.ecourts.gov.in & court.mah.nic.in              | 4 to 5   |
| 1.6     | Database of Central Legislation- <i>indiacode.nic.in.</i>                                     | 6        |
| 2       | Accessing forms to be submitted to the Court.                                                 | 7        |
| 3       | Tracking of Case status                                                                       | 8        |
| 3.1     | Websites: services.ecourts.gov.in and court.mah.nic.in                                        | 9        |
| 3.2     | Mobile Application : eCourts Services.                                                        | 10       |
| 3.3     | Pull SMS facility                                                                             | 11       |
| 3.4     | Scanning of QR Code of Case with QR Code Scanner in the e-Courts Services Mobile Application. | 11       |
| 3.5     | Advocate Diary on e-Courts website                                                            | 12       |

### **ACCESSING LAWS, REGULATIONS AND CASE LAWS:**

- •Advocates can freely access Law, Regulations & Case Laws from the following websites:-
- e-Library on the website of the Bombay High Court.
- o The Bombay High Court's Library Blog.
- Online Judgment information system on judis.nic.in.
- o Judgments of Supreme Court can be downloaded from the website at supremecourtofindia.nic.in.
- o Judgments of the Bombay High Court can be downloaded from the website at bombayhighcourt.nic.in.
- o Judgments of the District/Taluka Courts can be downloaded from the websites at services.ecourts.gov.in & court.mah.nic.in
- Database of Central Legislation on indiacode.nic.in.

Page 1 of 1

<u>eLiabary on the website of Bombay High Court</u> at http://bombayhighcourt.nic.in/libweb/judlibindex.html

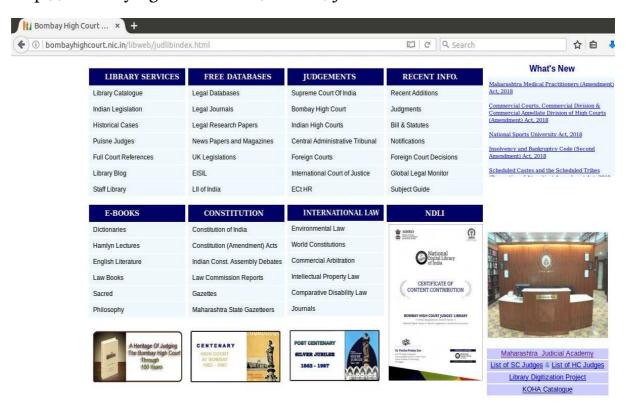

<u>The Bombay High Court's Library Blog</u> at http://bhcjudgeslibrary.blogspot.com/

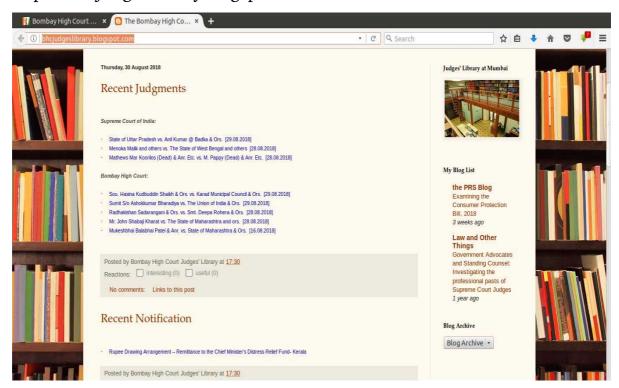

eTools for Lawyers Page 2 of 2

### Online Judgment information system on judis.nic.in.

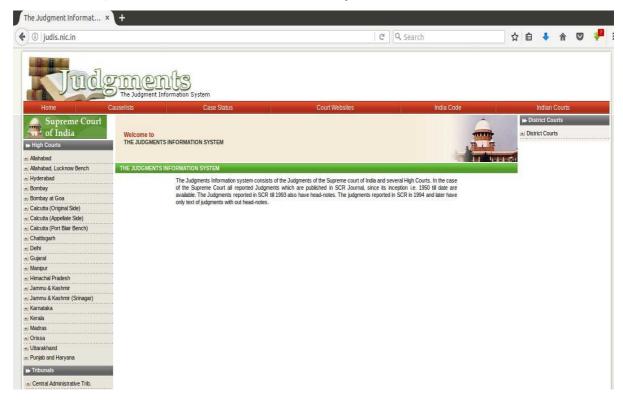

Judgments of Supreme Court can be downloaded from the website at **supremecourtofindia.nic.in.** 

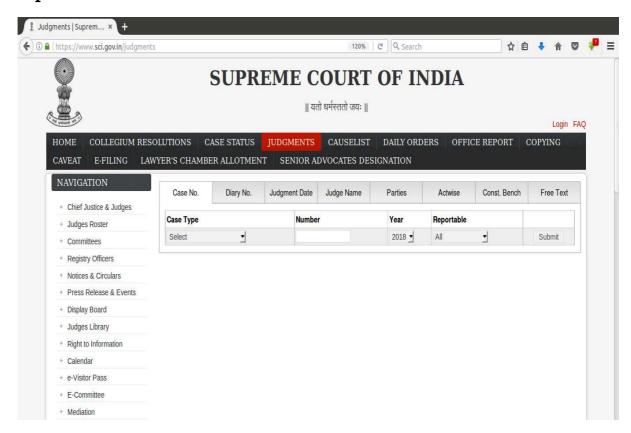

o To alle for Laurence

Judgments of Bombay High Court can be downloaded from the website at **bombayhighcourt.nic.in.** 

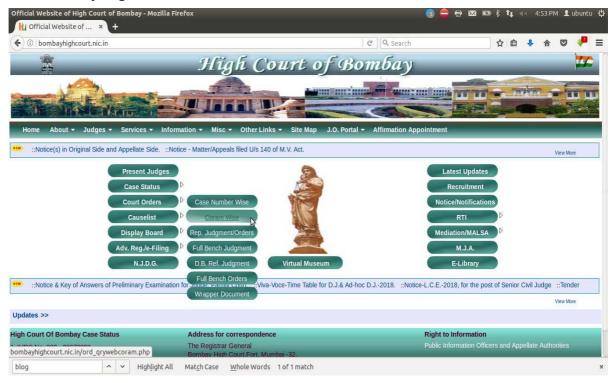

Judgments of District/Taluka Courts can be downloaded from the websites at services.ecourts.gov.in & court.mah.nic.in

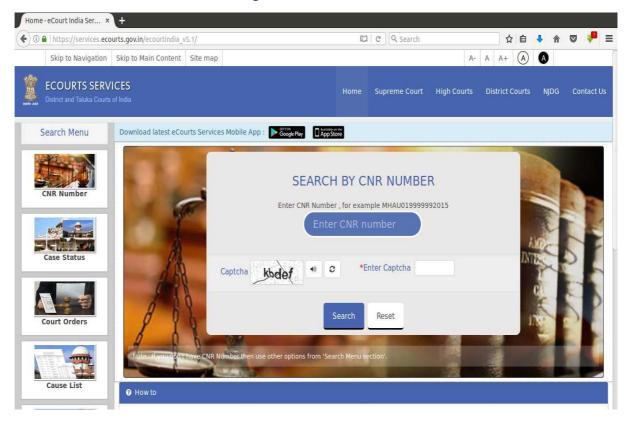

eTools for Lawyers Page 4 of 4

The Website **court.mah.nic.in** is bilingual. Information is available in English and Marathi.

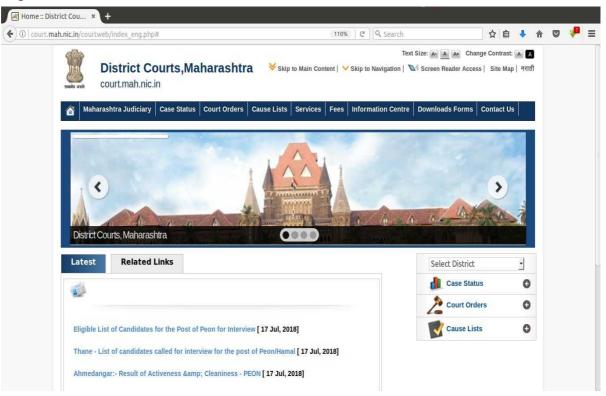

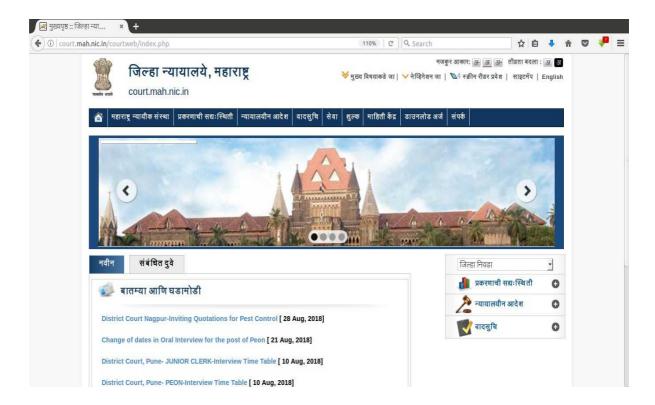

eTools for Lawyers Page 5 of 5

### Database of Central Legislation on indiacode.nic.in.

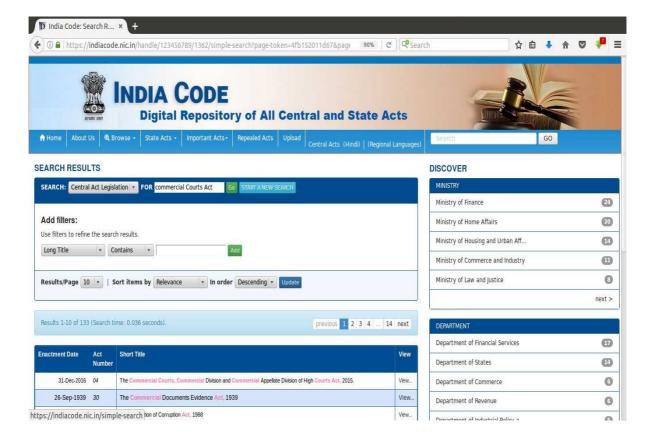

# ACCESSING FORMS TO BE SUBMITTED TO THE COURT.

Forms to be submitted to the Courts can be freely downloaded from the websites at **court.mah.gov.in** and **districts.ecourts.gov.in/maharashtra** 

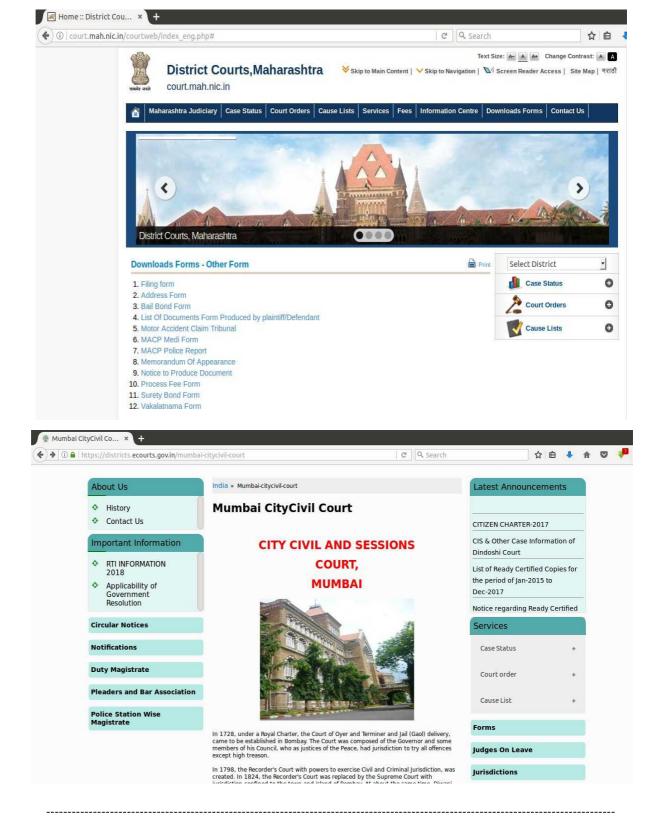

eTools for Lawyers Page 7 of 7

### TRACKING OF CASE STATUS:-

- •Advocates and other stakeholders can track their case and obtain information of the Cases on:
- o services.ecourts.gov.in
- o court.mah.nic.in (Bilingual website.)
- On e-Courts Website: Advocates and Stakeholders can track the Status of Case by CNR Number, Case No., FIR No., Party Name, Advocate Name, Filing Number of the Case, Act Name, Case Type Wise and Village Name.
- Cause List can also be viewed on these websites.
- Advocates and other stakeholders can obtain copies of Orders/Judgments of Court from these websites.
- Copies or Orders/Judgments can be downloaded by Case Number, Court Number of the Court which passes the Order/Judgment, Party Name and Order Date.
- •Status of Case can be tracked with the Mobile Application : eCourts Services.
- •Status of Case can be tracked through Pull SMS.
- •Case Status can be tracked by scanning QR Code of Case with QR Code Scanner in eCourts Services Mobile Application.
- •Status updates can be tracked from SMS and emails sent by Courts to registered Advocate.
- •Advocate Diary on e-Courts Website

Advocates and other stakeholders can track their case and obtain information of the Cases from the websites at **services.eCourts.gov.in** and **court.mah.nic.in** (court.mah.nic.in is a bilingual website.)

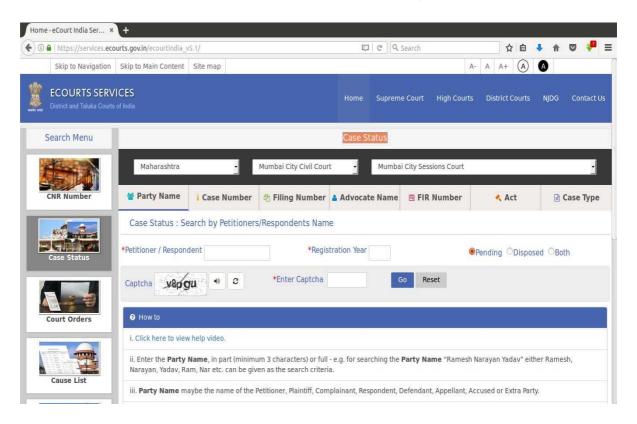

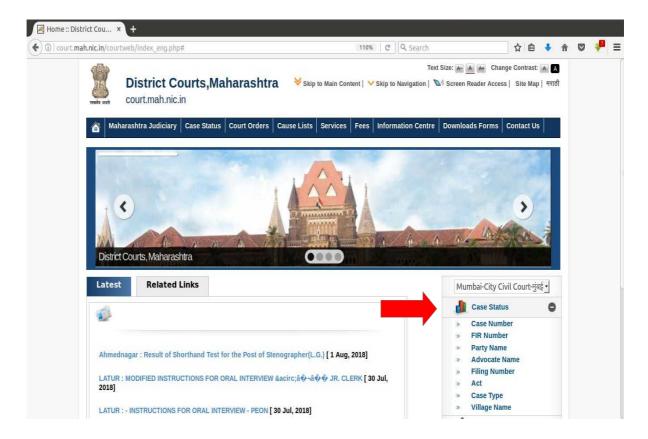

eTools for Lawyers Page 9 of 9

Status of Case can be tracked with the Mobile Application : eCourts Services.

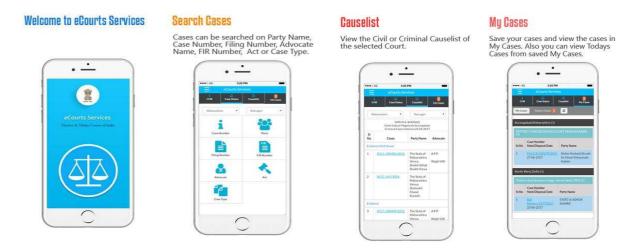

- •Android /iOs Mobile Application can be freely downloaded by Judges, Advocates and other stakeholders from the Google Store / Apple Store.
- •Advocates can get the details of the Cases anytime from anywhere.
- •QR Code is available for each case. These QR Codes can be scanned with the mobile application to get information of Case.
- •Stakeholders can generate Cause List from anywhere using this mobile application.
- •'My Cases' is the Best Management feature of this mobile application.
- •Advocates can save all /important cases as 'My Cases'. They can obtain information of these Cases just by clicking these cases.
- •'My Cases' feature is a Portfolio Management Tool for Advocates.

### •Staus of Case can be tracked through Pull SMS:-

- PULL SMS SERVICE: Advocates and stakeholders can get information of the Cases anytime through SMS.
- o To Know current status of a case by Return SMS, Advocates can send the following SMS:
- SMS ECOURTS < space > < your CNR Number > To 9766899899.

# •Tracking of Case Status by scanning QR Code of Case with QR Code Scanner in e-Courts Services Mobile Application.

IN THE **ECOURT** o QR CODE SCANNER **SERVICES MOBILE** APPLICATION: Unique QR Code is available for every case on the e-Courts website. These QR Codes can be downloaded, printed or pasted. By scanning QR Code with the help of the QR Code Scanner in e-Court Services Mobile Application, the current status of the cases can be obtained.

# •Status updates can be tracked from SMS and Email sent by Courts to every registered Advocate.

• SMS AND EMAIL SERVICE: If Mobile Number and/or Email Address of Advocates and Litigants are entered in the Case Information System of the Court, Advocates and Litigants can get Status of Case, Next Date of Case through SMS and/or Email regularly.

• Facility to send a Cause List to such Advocates by email is available.

Page 11 of 11

### Advocate Diary on eCourts Website :

- o Advocates can generate a list of all the cases in which they are Advocate and/or generate list of cases of a particular Date in which they are Advocate from the e-Courts websites at services.ecourts.gov.in and court.mah.nic.in.
- ∘ This feature offers a personal Portfolio Management Tool for Advocates.
- o Advocates can see at a glance all their Cases which are listed on a particular date.

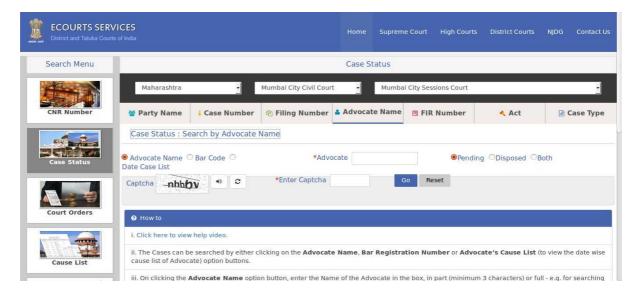

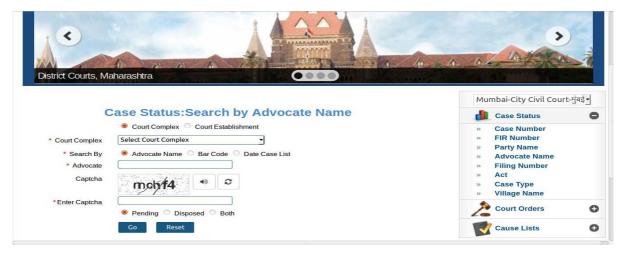

eTools for Lawyers Page 12 of 12